# **Ταξινόμηση Λίστας**

Στην προηγούμενη δραστηριότητα ασχολήθηκες με τις *λίστες* και τις λειτουργίες τους. Στην επιστήμη των υπολογιστών η λίστα ανήκει στην κατηγορία των δομών δεδομένων. Μια *δομή δεδομένων* είναι ένας τρόπος οργάνωσης και αποθήκευσης δεδομένων μέσα σε έναν υπολογιστή, ώστε τα δεδομένα αυτά να μπορούν να χρησιμοποιηθούν αποδοτικά. Οι δομές δεδομένων χρησιμοποιούνται σχεδόν σε κάθε πρόγραμμα.

Στη δραστηριότητα αυτή θα μελετήσεις μια πολύ σημαντική λειτουργία της λίστας, την λειτουργία της ταξινόμησης.

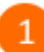

## Κάνε κλικ στην κατηγορία «*Δεδομένα*».

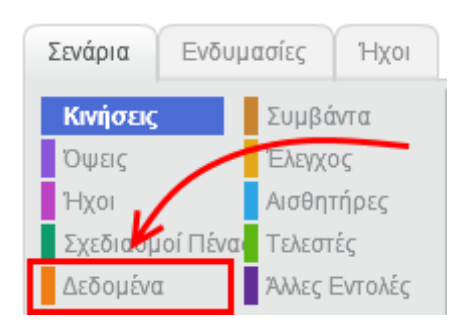

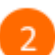

## Κάνε κλικ στο κουμπί «*Δημιουργήστε μια λίστα*».

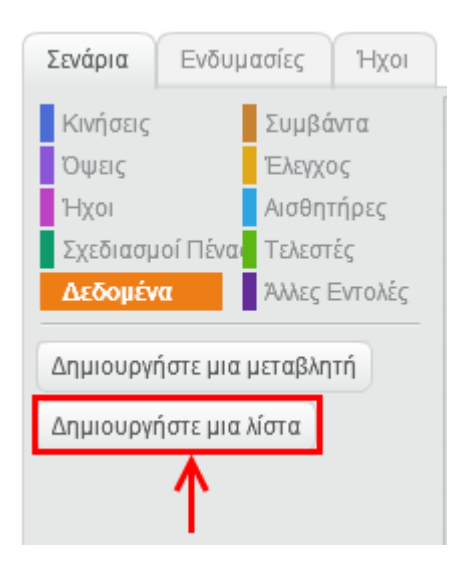

3

Στο αναδυόμενο παράθυρο, στο πεδίο «*Όνομα λίστας*», πληκτρολόγησε «*ΒΑΘΜΟΙ*».

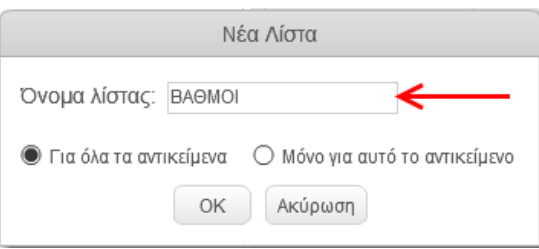

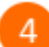

Στην περιοχή των σεναρίων πρόσθεσε τις παρακάτω εντολές.

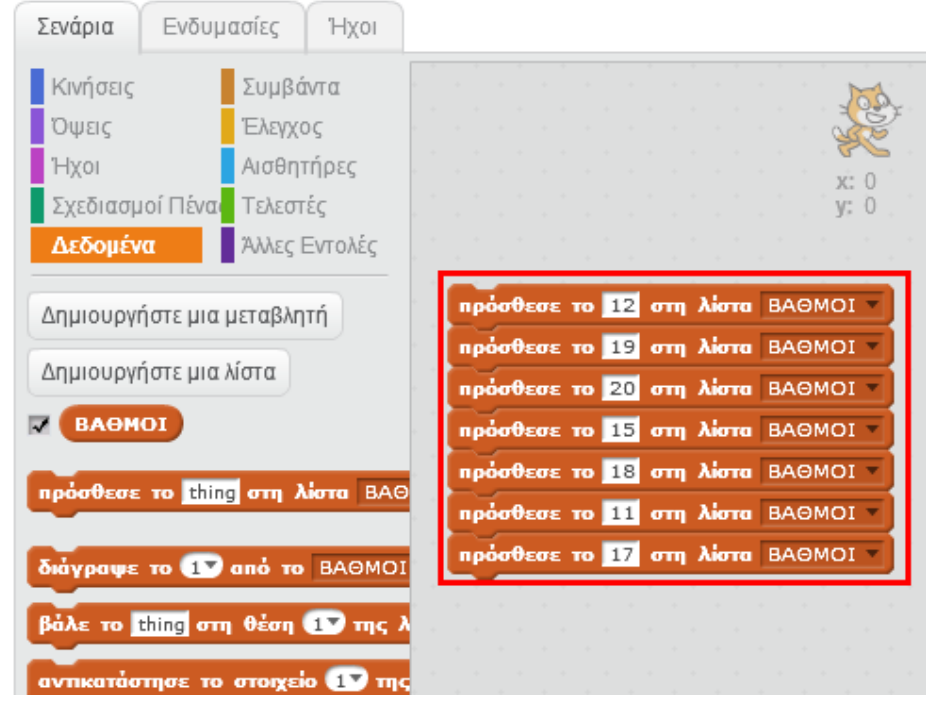

 $\overline{\mathbf{S}}$ 

Κάνε διπλό κλικ στην ομάδα των εντολών στην περιοχή των σεναρίων για να δημιουργηθεί η παρακάτω λίστα.

![](_page_1_Picture_46.jpeg)

 $\left[ 6 \right]$ 

Πριν προχωρήσεις με τη δημιουργία σεναρίου που θα ταξινομεί την λίστα «*ΒΑΘΜΟΙ*» μελέτησε τον παρακάτω αλγόριθμο ταξινόμησης ο οποίος λέγεται *Ταξινόμηση Φυσαλίδας*.

![](_page_2_Figure_4.jpeg)

![](_page_3_Figure_2.jpeg)

Στην *πρώτη φάση* του αλγορίθμου της ταξινόμησης της φυσαλίδας το μεγαλύτερο στοιχείο τοποθετείται στην τελευταία θέση της λίστας ( στο παραπάνω παράδειγμα ο αριθμός 20 τοποθετήθηκε στην θέση 7 της λίστας).

Στην *επόμενη φάση* εξετάζουμε τους αριθμούς από τη θέση 1 έως και τη θέση 6. Ακολουθώντας τα προηγούμενα 5 βήματα ο μεγαλύτερος αριθμός από τις θέσεις 1 έως και 6 (ο οποίος είναι ο 19) θα τοποθετηθεί στην θέση 6 της λίστας.

Στην *επόμενη φάση* εξετάζουμε τους αριθμούς από τη θέση 1 έως και τη θέση 5. Ακολουθώντας τα προηγούμενα 4 βήματα ο μεγαλύτερος αριθμός από τις θέσεις 1 έως και 5 (ο οποίος είναι ο 18) θα τοποθετηθεί στην θέση 5 της λίστας.

Όταν τελειώσουν όλες οι φάσεις (φάσεις = μήκος λίστας - 1) η λίστα θα είναι ταξινομημένη.

Στην περιοχή των σεναρίων πρόσθεσε τις παρακάτω εντολές.

![](_page_4_Picture_5.jpeg)

Πρόσθεσε τις παρακάτω εντολές μέσα στην επανάλαβε.

8

![](_page_4_Picture_61.jpeg)

- Κάνε κλικ στη σημαία και παρατήρησε τη λίστα στη σκηνή.
- Αν θέλεις να παρακολουθήσεις ζωντανά την εκτέλεση του σεναρίου (αλγορίθμου) πρόσθεσε  $10$ την εντολή «*περίμενε 0.5 δευτερόλεπτα*» όπως φαίνεται στην παρακάτω εικόνα. Με αυτό τον τρόπο εισάγεις καθυστέρηση στην εκτέλεση του σεναρίου και έτσι βλέπεις στη σκηνή αναλυτικά την εξέλιξη των φάσεων του αλγορίθμου ταξινόμησης της φυσαλίδας.

![](_page_5_Picture_92.jpeg)

Στην ιστοσελίδα **http://wiki.scratch.mit.edu/wiki/Sorting\_Values** μπορείς να δεις μια πιο  $11$ εξελιγμένη υλοποίηση του αλγορίθμου ταξινόμησης της φυσαλίδας (*Bubble Sort*).

Επίσης μπορείς να δεις και άλλους, πιο γρήγορους, αλγόριθμους ταξινόμησης, όπως για παράδειγμα τον αλγόριθμο *Quicksort*.

Αν θέλεις να συγκρίνεις τους αλγόριθμους ταξινόμησης πήγαινε στην παρακάτω ιστοσελίδα και τρέξε το πρόγραμμα πολλές φορές με διαφορετικό αριθμό στοιχείων:

## **https://scratch.mit.edu/projects/257519/**

## **Πρόβλημα**:

Μπορείς να εξηγήσεις γιατί χρειαζόμαστε τη μεταβλητή *temp* στο παραπάνω σενάριο ;

Μπορείς να δεις και να εκτελέσεις τις εντολές του προγράμματος «**Ταξινόμηση Λίστας**» στη διεύθυνση: **https://scratch.mit.edu/projects/84635500/**

![](_page_6_Picture_3.jpeg)